## ОПЫТ НАСЫЩЕНИЯ КУРСА ИНЖЕНЕРНОЙ ГРАФИКИ ЭЛЕМЕНТАМИ КОНСТРУИРОВАНИЯ ДЕТАЛЕЙ МАШИН

*Л.М. Рыжкова, В.Н.Гаврилов, С.С. Комаровская*

*(Самара, СГАУ)*

В машиностроении широкое распространение получили механизмы, передающие (или преобразующие) вращательное движение при помощи зубчатых передач.Зубчатые передачи часто применяются в качестве самостоятельных агрегатов в аэрокосмических изделиях. В этих случаях передача размещается в отдельном жестком корпусе, несущем опоры для валов, непроницаемом для масла и пыли.

Для студентов младших курсов, у которых школьная последнее время графо-геометрическая подготовка практически полностью отсутствует, создание конструкции элементов редуктора вызывала затруднения. Поэтому, идя навстречу пожеланиям кафедры основ конструирования машин, для курса инженерной графики была разработана графическая работа с условным названием «Фрагмент редуктора».

Целью графической работы «Фрагмент редуктора» является изучение конструктивных элементов опор валов и уплотнений и правильное размещение их в корпусных изделиях.

Для поддержания валов, обеспечения требуемого положения их в корпусе, восприятия действующих нагрузок и передачи их на корпус служат опоры. Форма корпусных деталей должна быть простой и иметь минимально необходимое число различных конструктивных элементов. В местах опор валов на корпус предусматривают места расположения подшипников для уменьшения потерь на трение. С этой же целью область зацепления передач обеспечивают смазкой. При вращении зубчатых колес масло сбрасывается центробежной силой и возникает необходимость предотвращения вытекания смазки из корпуса редуктора уплотнениями.

Валы не только поддерживают вращающиеся детали, но и передают крутящий момент.

Для поддержания валов, обеспечения требуемого положения их в корпусе, восприятия действующих нагрузок и передачи их на корпус служат опоры. В зависимости от рода трения различают подшипники скольжения и подшипники качения. В ходе выполнения графической работы студенты знакомятся с конструкцией различных видов подшипников и уплотнений и организацией мест, установки их на валах и в корпусах редукторов. Для предотвращения вытекания смазки в корпусе редуктора должно быть предусмотрено место под уплотнение, позволяющее осуществлять демонтаж его.

На рисунке 1 показаны объемные модели подшипника и манжетного уплотнения, дающие представление о конструкции этих изделий и их расположении в корпусе изделия.

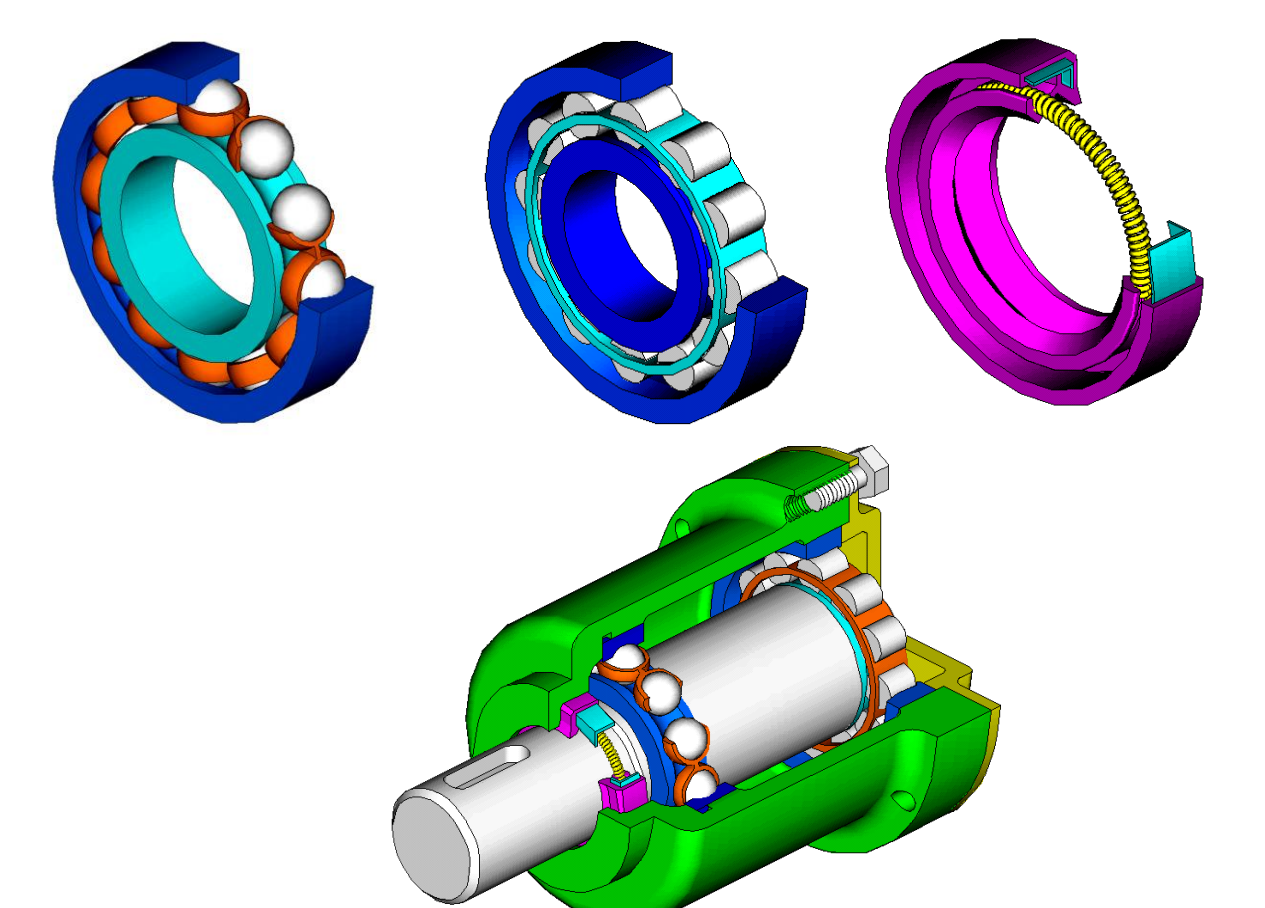

Рисунок-1 Объемные модели подшипника и манжетного уплотнения

Эти объемные модели дают студентам возможность увидеть конструктивные особенности изделий.

Для выполнения 2-D чертежей фрагмента редуктора разработаны 24 конструктивных варианта заданий с различными сочетаниями вида, расположения подшипников и манжетных уплотнений, валов и корпусных деталей.

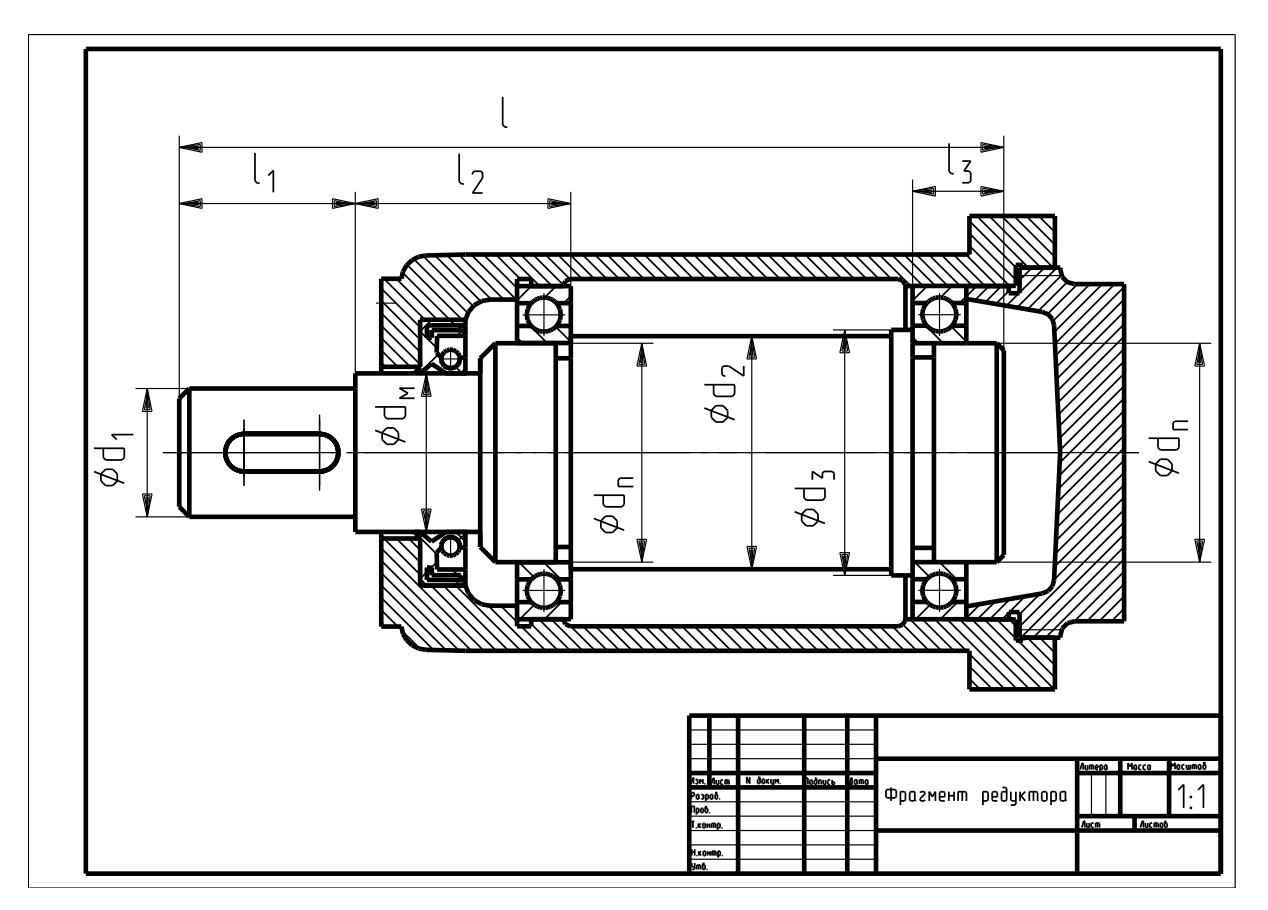

Рисунок 2- Вариант задания

В каждом конструктивном варианте предусмотрено пять типов размеров изделий, что дает возможность применения параметризации изображений.

В процессе выполнения чертежа фрагмента редуктора прорабатывается конструкция вала, мест под установку подшипников и манжетных уплотнений на валу. Подробно изображается подшипник и манжетное уплотнение со всеми составляющими их элементами (согласно варианту задания). Затем создается сборочный чертеж (вал с подшипниками и уплотнением). Полученная конструкция помещается в корпус и закрывается крышкой. При необходимости устанавливается крепеж.

Все необходимые размеры стандартных изделий или конструктивных элементов приведены в справочных таблицах.

Чертеж вала выполняется из отдельных фрагментов операциями параметризации согласно заданному варианту.

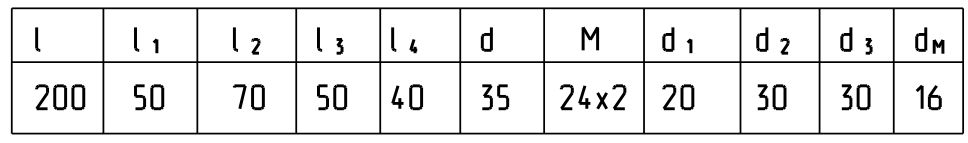

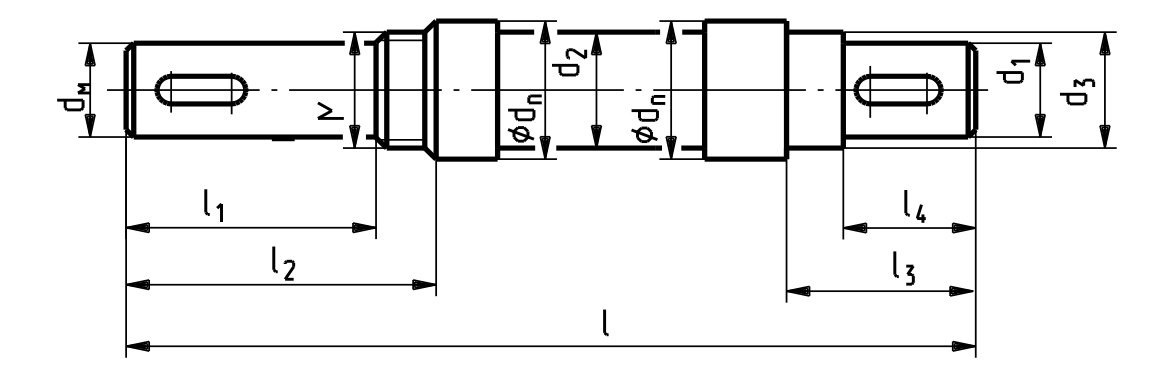

Рисунок 3- Вариант задания вала:

Файл содержит фрагменты, из которых следует составить чертеж вала.

Предварительно следует согласовать размеры фрагментов и привести размеры в соответствие с заданным вариантом задания. Для этого можно создать параметрические модели фрагментов и изменить их размеры.

## *Последовательность операций:*

- 1. Выбрать фрагменты, соответствующие заданному валу. При необходимости создать зеркальное отражение фрагмента.
- 2. Последовательно создать параметрические модели (ПМ) фрагментов. При этом в число параметризуемых размеров следует включать только те, которые необходимо изменить.

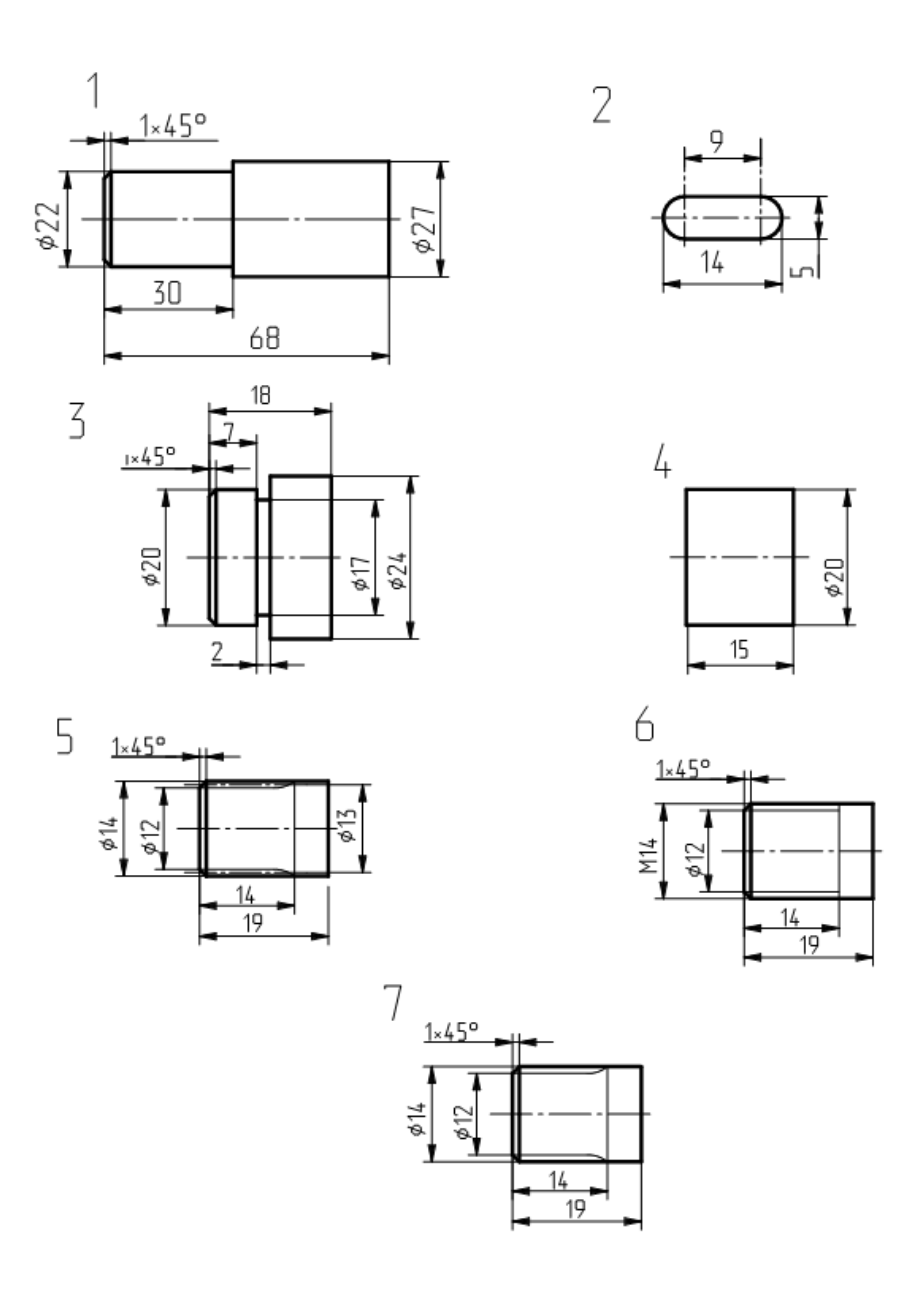

Рисунок 4- Последовательность операций

- 3. Каждую из ПМ записать в архив с расширением \*.cat . Точку привязки выбирать с учетом последующей сборки фрагментов. На запрос "Таблица параметров?" ответить "Да" (левая кнопка мыши).
- 4. Последовательно вызвать фрагменты из архива и установить на соответствующее место. При вызове внести в таблицу параметров нужные размеры. Кнопка "удалить размеры" должна быть помечена крестиком.

Для получения изображения вала используем фрагменты 1, 2, 3, 6. Размеры фрагментов не соответствуют таблице, но это можно поправить, используя возможности параметризации.

Для облегчения создания конструкции фрагмента редуктора был создан каталог параметрических 2-D моделей подшипников и манжетных уплотнений

Из каталога из папки parammodвыбрать папку podsh, в которой находятся параметрические модели подшипников. Выбрать (согласно варианту задания) из папки с номером ГОСТа на подшипник по внутреннему, наружному диаметрам и ширине подшипника нужную модель и разместить её на экране. Или создать 2D-модель сечения подшипника. Сделать зеркальное отражение сечения относительно оси подшипника. Достроить разрез подшипника (соединить между собой оба сечения линиями видимого контура), объединить в комплекс и сохранить с расширением *cat.* (например: *pod.cat*). Точку привязки выбрать на оси подшипника.

Из каталога из папки parammodвыбрать папку mangets, в которой находятся параметрические модели манжетных уплотнений. Выбрать (согласно варианту задания) манжетное уплотнение по диаметру посадочного места вала и разместить его на экране. Или создать 2D-модель сечения манжетного уплотнения. Сделать зеркальное отражение сечения относительно оси уплотнения. Достроить разрез, объединить в комплекс и сохранить с расширением *cat.* (например: *manget.cat*). Точку привязки выбрать на оси.

Для выполнения данной графической работы созданы два методических пособия – альбом заданий с вариантами заданий и методические указания, в которых приведены 2-D модели манжетных уплотнений и подшипников и других конструктивных элементов (например канавок).

Следует отметить, что внедрение данной графической работы значительно усилило графо-геометрическую подготовку студентов для выполнения курсовых проектов по основам конструирования машин.

63